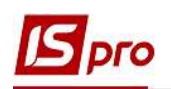

## Формування платіжних доручень на ПДВ-рахунок

Кожне підприємство, яке зареєстроване як платник податку на додану вартість, зобов'язане відкрити у системі електронного адміністрування Казначейства України ПДВрахунок (електронний рахунок).

Відповідно до п. 4 Порядку електронного адміністрування податку на додану вартість, затвердженого постановою КМУ від 16 жовтня 2014 року № 569 рахунок у системі електронного адміністрування податку – це рахунок, відкритий платнику податку в Державній казначейській службі, на який таким платником перераховуються кошти у сумі, необхідній для досягнення розміру суми податку, на яку платник податку має право зареєструвати податкові накладні т а/або розрахунки коригування в Єдиному реєстрі податкових накладних, а також у сумі, необхідній для сплати узгоджених податкових зобов'язань з податку.

Створення платіжного доручення проводиться в підсистемі Керування фінансовими розрахунками / Облік грошових коштів / Розрахункові й валютні рахунки в модулі Виписки банку.

У Виписках банку створення платежів з перерахування коштів на ПДВ-рахунок можна зробити двома способами:

1 варіант – створення платіжного доручення на перерахування суми на ПДВ-рахунок;

2 варіант – формування платіжних документів на перерахування сум на ПДВ-рахунок із вже існуючих платіжних документів.

## Створення платіжного доручення на перерахування суми на ПДВ-рахунок

У вікні Виписки банку по пункту меню Реєстр/Створити в полі Рахунок зі списку обираємо необхідний рахунок, з якого будуть перераховані гроші на спецрахунок з ПДВ.

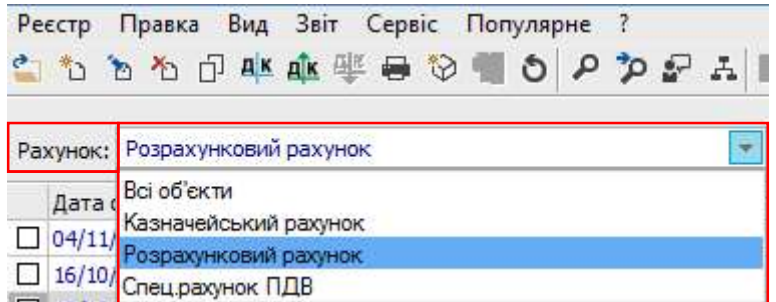

Далі по пункту меню Реєстр/Створити зі списку обираємо Переказ коштів.

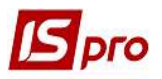

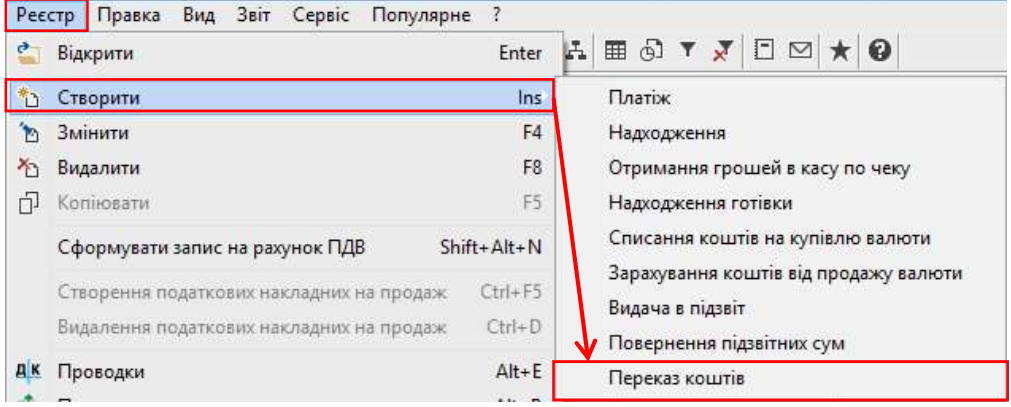

У вікні Виписка банку: Переказ коштів заповнити необхідні поля.

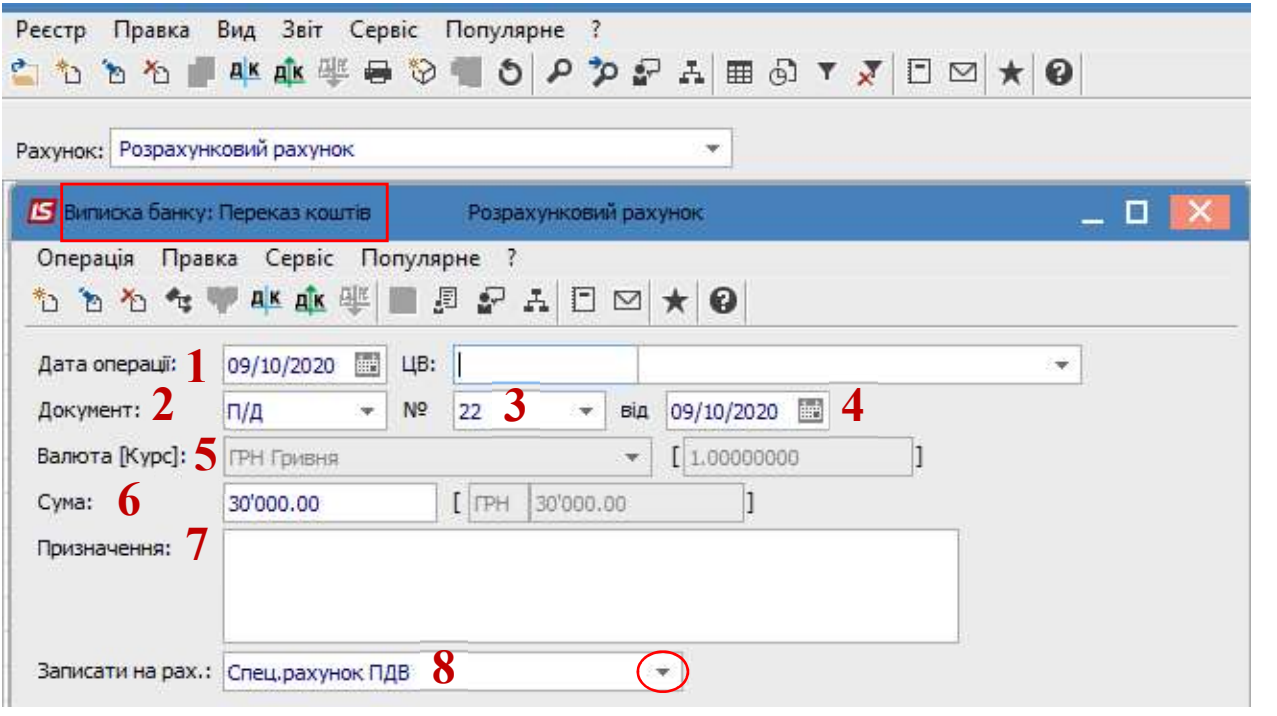

1 – у полі Дата операції проставляється автоматично, але її можна змінити;

2 – Документ обрати Платіжне доручення (для бюджетних установ є ще варіант меморіальний ордер);

3 - № документу проставити вручну або вибрати зі списку платіжних доручень, якщо таке платіжне доручення вже створено у відповідному модулі Платіжні документи;

4 – у полі Від зазначається дата платіжного доручення автоматично або вручну;

5 – поле Валюта [Курс] заповнюється автоматично;

6 – Сума зазначити вручну;

7 – у полі Призначення інформація заноситься при необхідності (бажано поле заповнювати);

8 – у полі Записати на рах. необхідне обрати зі списку, в даному випадку Спец.рахунок ПДВ.

В документі Виписка банку: Переказ коштів по пункту меню Операція/Проводки обрати типову бухгалтерську проводку за даною операцією:

Наприклад,

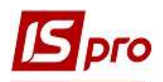

## Дт 315 «Спеціальні рахунки в національній валюті» Кт 311 «Поточні рахунки в національній валюті»

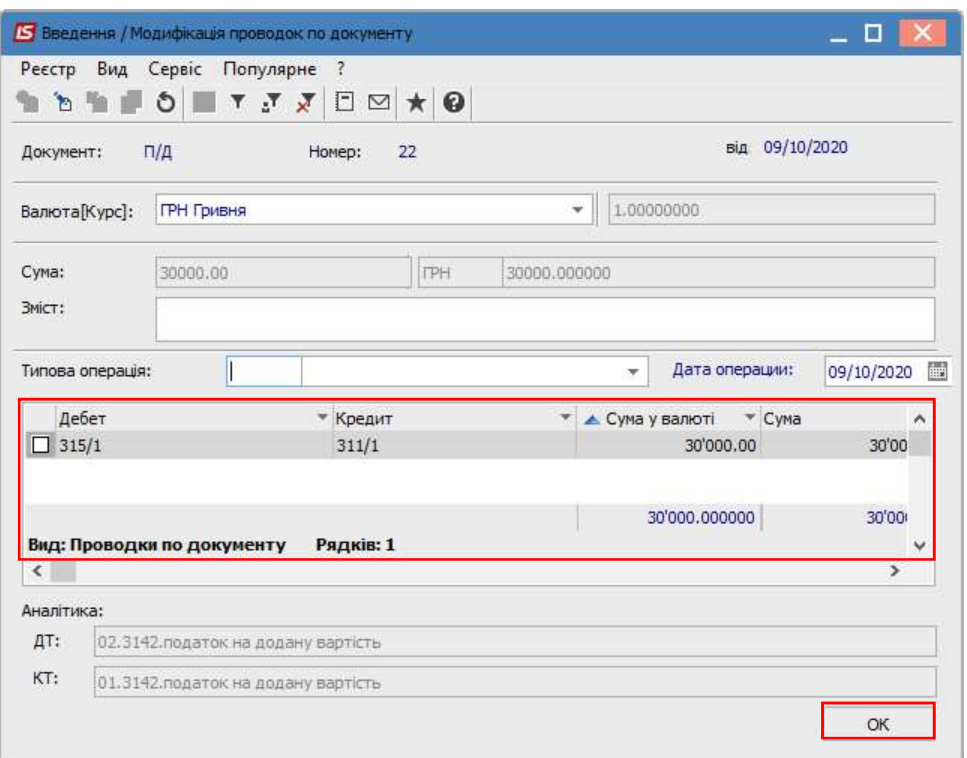

 Провести документ до Головної книги. У реєстрі виписок банку операція буде відображена наступним чином.

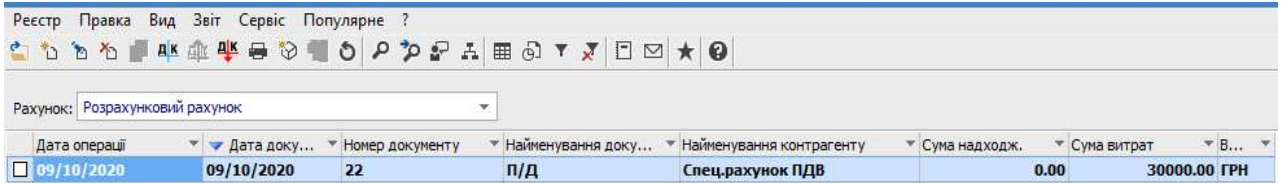

При настанні строку сплати ПДВ до бюджету у вікні Виписки банку у полі Рахунок обрати Казначейський рахунок.

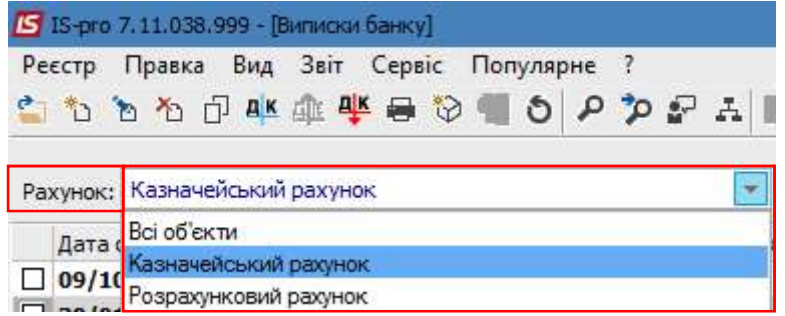

Створюємо Виписка банку: Платіж на перерахування ПДВ з електронного рахунку до бюджету.

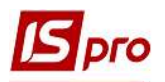

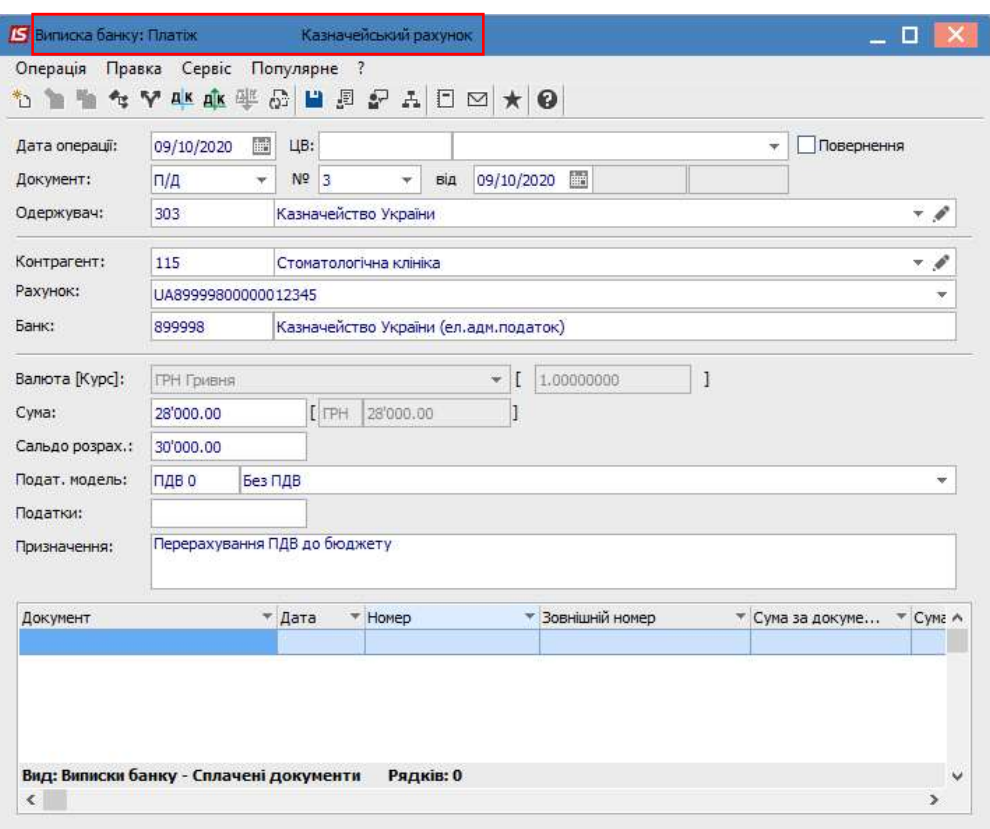

В документі по пункту меню Операція/Проводки обрати типову проводку, наприклад:

Дт 641 «Розрахунки за податками»

Кт 315 «Спеціальні рахунки в національній валюті»

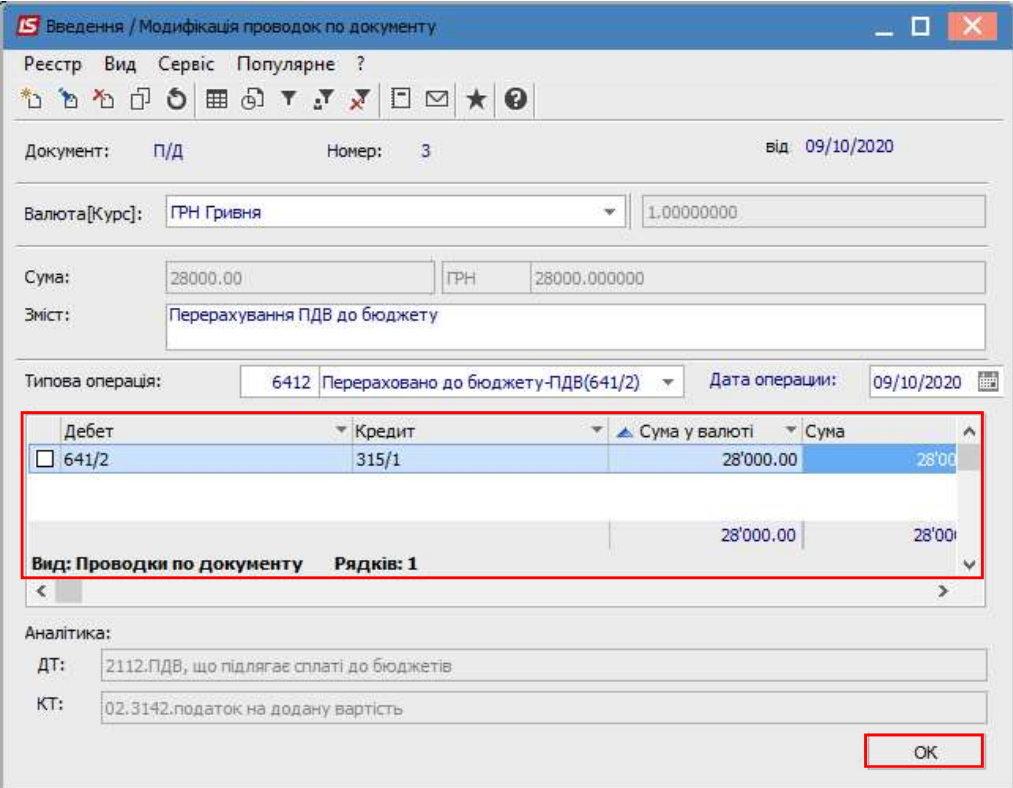

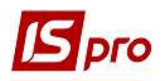

 Провести документ до Головної книги. У реєстрі виписок банку по Казначейському рахунку операція буде мати наступний вигляд.

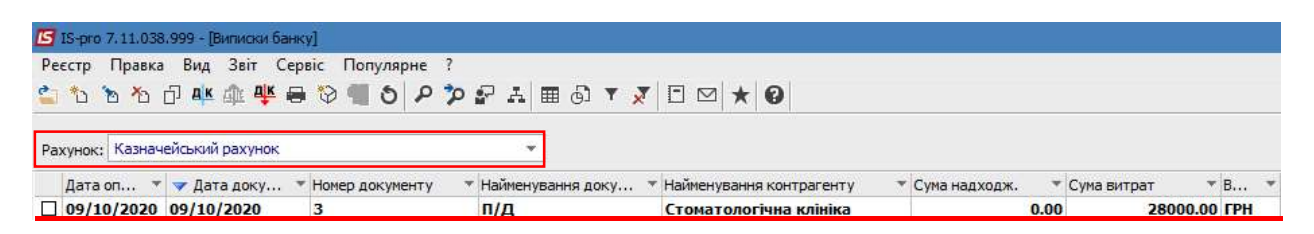

У системі Бухгалтерський та податковий облік/Головна книга в модулі Головний журнал вищезазначені операції будуть відображені наступним чином.

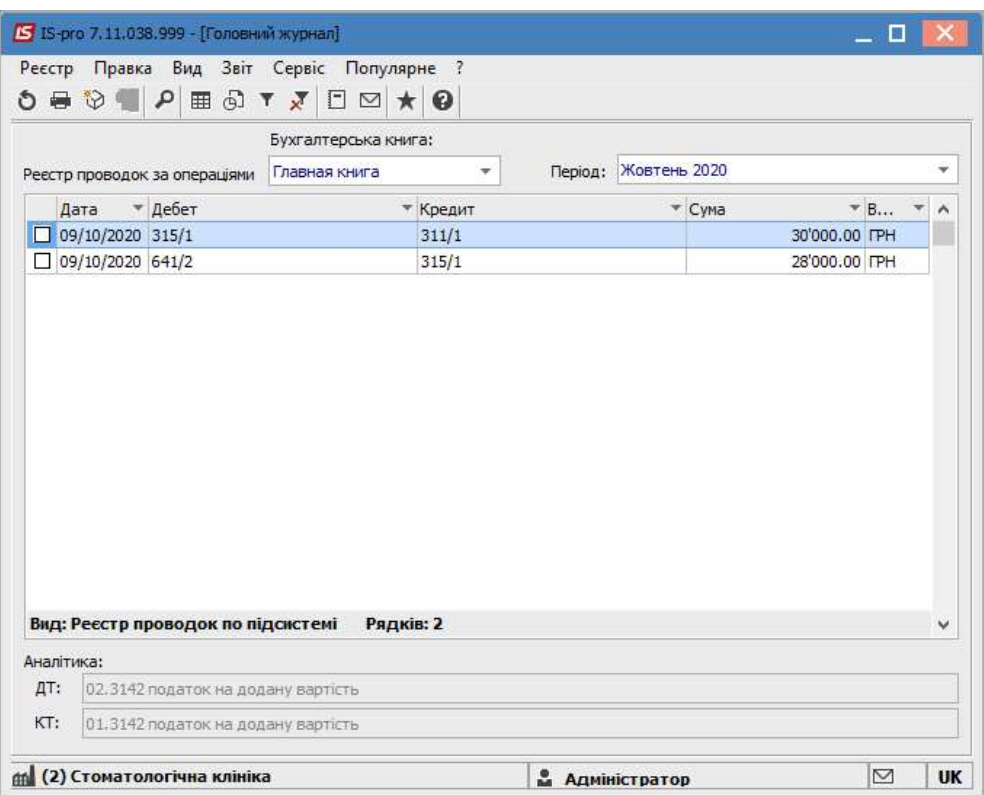

## Формування платіжних документів на перерахування сум на ПДВ-рахунок із вже існуючих платіжних документів

 У реєстрі Виписки банку у полі рахунок обрати необхідний рахунок і далі позначити виписки банку по надходженню грошових коштів від покупців/замовників (платіжні документи з позначкою П/Двх).

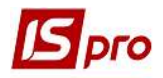

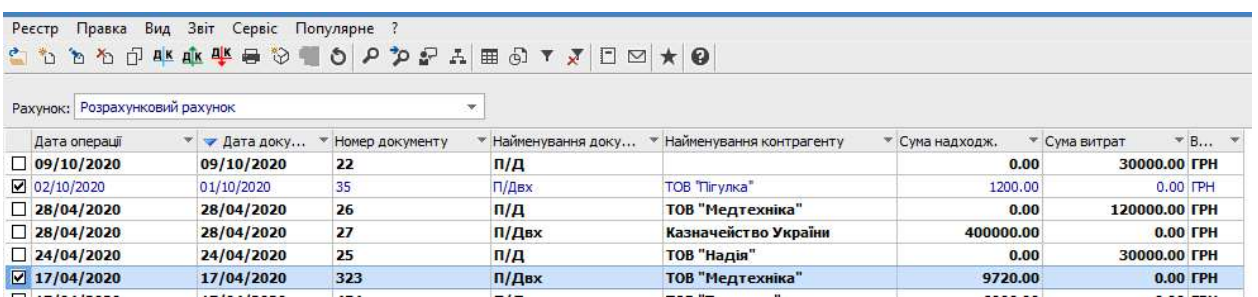

У меню Реєстр обираємо пункт Сформувати запис на рахунок ПДВ.

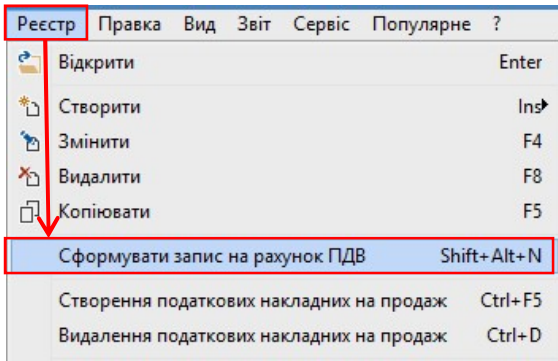

Далі у полі Рахунок обрати Спец.рахунок ПДВ і бачимо сформовані платіжні документи із зарахування коштів на ПДВ-рахунок, кожен платіжний документ на суму ПДВ від вартості отриманого платежу.

 $\begin{array}{c} \hline \end{array}$ 

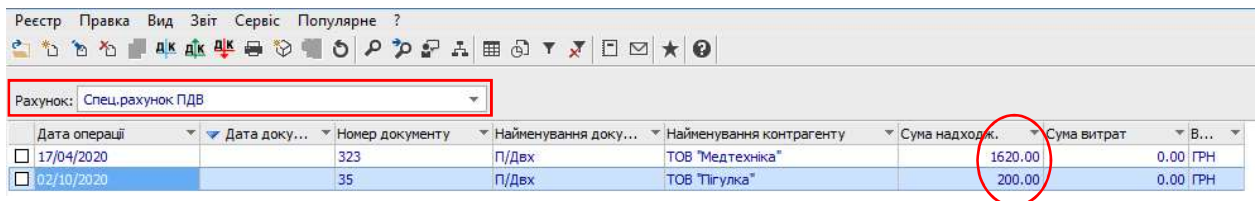

Такий варіант формування платіжних документів для перерахування коштів на ПДВрахунок можна використовувати при застосуванні касового методу нарахування ПДВ.